## Parent Portal

## Parents can view:

- 1. Report cards by clicking Reports
- 2. Attendance by viewing the boxes next to each class Ex, Unx, Tardy.
- 3. Class Schedule and Class Requests by clicking Class Schedule and Class Requests.
- 4. Click **Help** for additional support documentation.
- 5. Access the **Schoology Link** to see current grades.

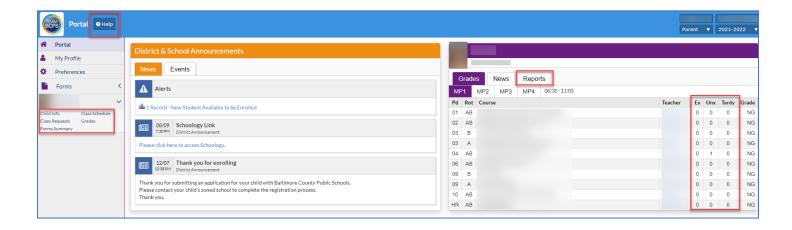